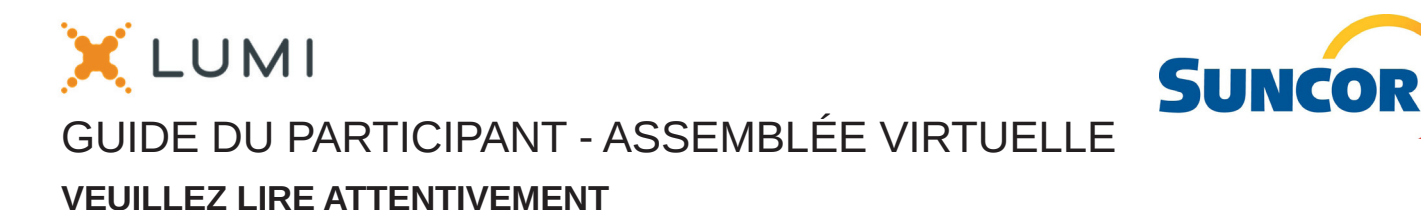

# Pour commencer

N NA HANDA NA HANDA NA HANDA NA HANDA NA HANDA NA HANDA NA HANDA NA HANDA NA HANDA NA HANDA NA HANDA NA HANDA N<br>Na hAnda na hAnda na hAnda na hAnda na hAnda na hAnda na hAnda na hAnda na hAnda na hAnda na hAnda na hAnda na

Cette année, l'assemblée aura lieu virtuellement. Vous pourrez y participer à l'aide de votre téléphone intelligent, de votre tablette ou de votre ordinateur. En participant en ligne, vous pourrez visionner la webdiffusion en direct, poser des questions et soumettre vos votes en temps réel, à condition que vous soyez connecté à l'internet. Comme d'habitude, vous pouvez également envoyer vos instructions de vote avant la tenue de l'assemblée en remplissant le formulaire de procuration ou d'instructions de vote que vous avez reçu.

# Avis important aux porteurs non inscrits

[NTD: Les porteurs non inscrits (les actionnaires qui détiennent leurs actions par l'entremise d'un courtier, d'un courtier en valeurs mobilières, d'une banque, d'une société de fiducie, d'un dépositaire, d'un prête-nom ou d'un autre intermédiaire) qui ne se sont pas dûment nommés euxmêmes fondés de pouvoir pourront assister à l'assemblée, mais ne pourront pas voter ni poser de questions.]

Si vous êtes un porteur non inscrit et voulez participer à l'assemblée ou nommer quelqu'un pour assister et voter à votre place, vous devez suivre attentivement les directives de nomination indiquées sur le formulaire d'instructions de vote. Vous devez aussi enregistrer les nominations à https://www.computershare.com/SuncorEnergy. Si vous ne le faites pas, la personne que vous avez sélectionnée ne recevra pas d'identifiants de connexion. Si vous êtes un actionnaire non inscrit situé aux États-Unis, pour assister et voter à l'assemblée virtuelle, vous devez d'abord obtenir une procuration légale valide auprès de votre courtier, banque ou autre intermédiaire, puis vous inscrire à l'avance pour assister à l'assemblée annuelle en soumettant une copie de votre procuration légale à Computershare.

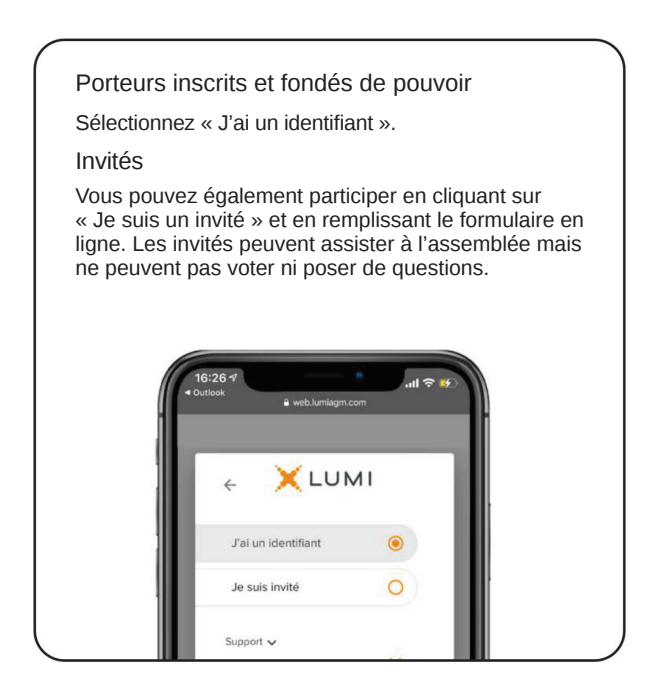

Les demandes d'inscription doivent être adressées à: Société de fiducie Computershare du Canada 100 University Avenue, 8<sup>e</sup> étage Toronto (Ontario) M5J 2Y1 À l'attention du Service des procurations  $O<sub>U</sub>$ Par courriel au uslegalproxy@computershare.com

Les demandes d'inscription doivent porter la mention « procuration légale » et être reçues au plus tard à 10 h 30 HAR le 3 mai 2024. Vous recevrez une confirmation de votre inscription par courriel une fois que Computershare aura reçu vos documents d'inscription. Veuillez noter que vous êtes tenu d'enregistrer votre rendez-vous à l'adresse https://www.computershare.com/SuncorEnergy.

## Pour participer en ligne

Mot de passe [NTD] Identifiant de la réunion

**431-341-616 suncor2024**

- 1. Assurez-vous que votre navigateur est compatible. Visitez https://web.lumiagm.com/431341616. Vous aurez besoin de la dernière version de Chrome, Safari, Edge ou Firefox. Internet Explorer n'est pas supporté.
- 2. [NTD Tous les actionnaires DOIVENT enregistrer toute nomination par un tiers sur] https://www.computershare.com/SuncorEnergy. Si ce n'est pas le cas, la personne nommée ne recevra pas d'identifiants de connexion.
- 3. Rassemblez les informations dont vous avez besoin pour accéder à l'assemblée :

Vous pourrez vous connecter au site à partir de 9 h 30 (HAR) le 7 mai 2024.

## **Pour vous connecter, suivez les instructions ci-dessous.**

## Porteurs inscrits

Entrez le numéro de contrôle à 15 chiffres figurant sur votre formulaire de procuration fourni par Computershare, qui constitue votre nom d'utilisateur, et le mot de passe ci-dessus.

### Fondés de pouvoir

**Entrez** votre nom d'utilisateur (le code à quatre lettres fourni par Computershare par courriel, qui constitue votre nom d'utilisateur) et le mot de passe ci-dessus.

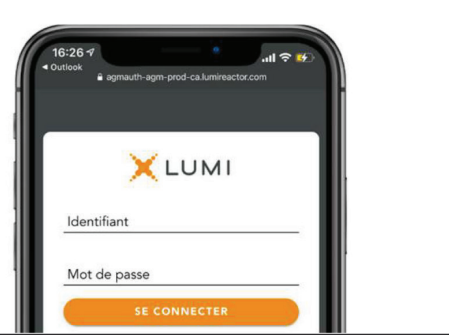

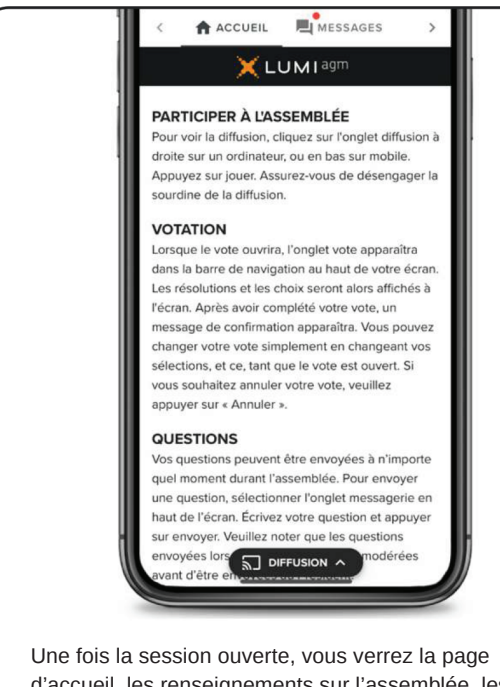

d'accueil, les renseignements sur l'assemblée, les documents ainsi que la diffusion.

### Vote

Une fois le vote ouvert, l'onglet vote apparaîtra. Les résolutions et les choix de vote seront affichés dans celui-ci.

Pour voter, appuyez sur l'une des options de vote. Votre choix sera surligné.

Un message de confirmation apparaîtra pour indiquer que votre vote a été reçu.

Le nombre de résolutions pour lesquelles vous avez voté, ou pas encore voté, est affiché en haut de la page.

Vous pouvez modifier vos votes jusqu'à la fin de la période de vote en sélectionnant un autre choix.

434-269-010 **TH** VOTES **DOCUMENTS** Vote ouvert .<br>Vous avez répondu à 1 items sur 3 **Résolution 1** our - Vote reçu  $\circ$ Contre Abstention  $\circ$ ANNULER **Résolution 2**  $\bigcirc$  $\sqrt{2}$  DIFFUS

Vous continuerez d'entendre le déroulement de l'assemblée. Pour revenir à l'onglet de diffusion sur mobile, appuyez sur le bouton de diffusion après avoir voté.

Pour regarder la webdiffusion, appuyez sur l'icône de diffusion. Sur un ordinateur, la webdiffusion apparaît automatiquement à la droite une fois la réunion commencée.

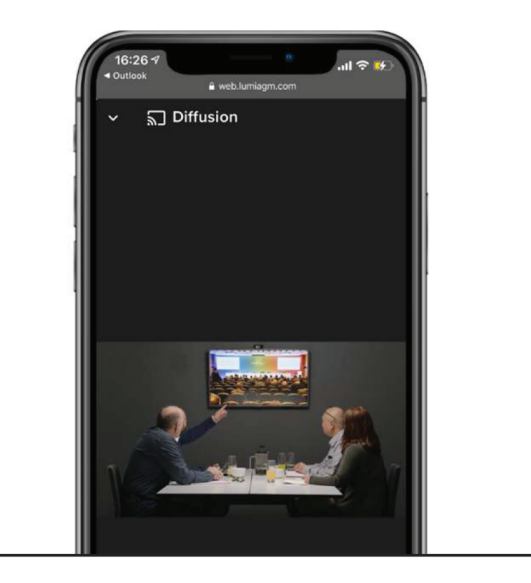

#### **Questions**

Pour poser une question, sélectionnez l'onglet messages. Tapez votre question dans la boîte au haut de l'écran et appuyez sur la flèche « envoyer ».

Les questions envoyées via la plateforme en ligne Lumi seront modérées avant d'être envoyées au président.

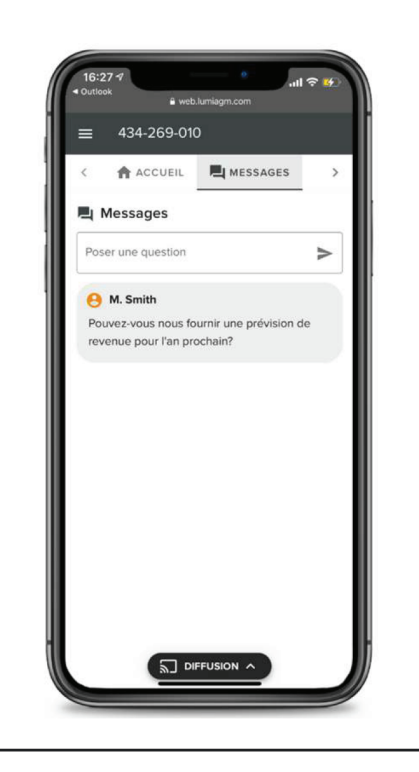

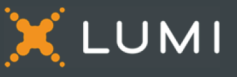

**OO** m www.lumiglobal.com